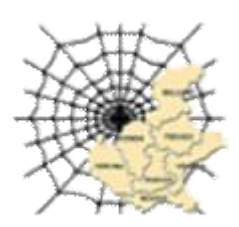

[coordinamentovenetocomitati@gmail.com](mailto:coordinamentovenetocomitati@gmail.com)

# *Introduzione all'uso del forum*

# *<http://comitativeneto.altervista.org/forum/>*

In questo breve articolo si vuole illustrare la funzione e l'uso dello strumento forum come risorsa a disposizione degli aderenti alla rete comitati del Veneto

### *Differenza tra Blog, Forum e Mailing List*

Il forum ( in italiano **foro**, è una parola latina che indica la "piazza") è uno spazio pubblico di confronto aperto a tutti sul web sulla base del modello di comunicazione "molti a molti". Solitamente viene utilizzato per intavolare delle discussioni specifiche-tecniche, richiedere aiuto, chiedere o dare opinioni. Tutti, in teoria, possono scrivere sui forum anche se si è resa sempre più necessaria la presenza di moderazione. Il blog (nato dall'unione delle parole *Web* e *Log* cioè diario del Web poi troncato in **blog**) è invece uno spazio personale, quindi sul modello "uno a molti", dove l'autore ha la possibilità di scrivere di quello che più gli aggrada e venire commentato. La mailing list è invece uno strumento di comunicazione via mail indiscriminata, cioe' non ci sono filtri o sistemi di catalogazione (è il ricevente che deve manualmente selezionare i messaggi che interessano) e la sua utilita' è legata alla sensibilita' degli utenti (interesse generale del tema e frequenza di invio)

# *Quando usare l'uno o l'altro?*

Il blog è solitamente usato per la presentazione di un'azienda, raccontare i fatti personali o di un gruppo ed è strutturato cronologicamente, cosa che si rispecchia nella forma delle pagine, ce vanno scorse dall'alto verso il basso, dalle notizie piu' recenti alle piu' datate. Lo scopo è quello di fornire le news, le ultime notizie relative alla persona o gruppo titolare del blog.

Il forum invece viene usato per favorire le discussioni (e anche per la facilita' di ritrovarle dopo anni) raggruppandole in categorie (*FORUM*), argomenti (*TOPIC*) e messaggi (*POST*). Lo scopo è quello di creare dei luoghi tematici dove le persone interessate a quello specifico argomento cercano di parlarne evitando di andare fuori tema.

La mailing list è utile per comunicare un evento o richieste di attivazione in tempi brevi (partecipazione ad una manifestazione, richiesta compilazione di un modulo, ecc).

# *Il forum della Rete Comitati del Veneto*

All'interno della rete comitati del Veneto è stato creato un forum per permettere agli interessati di discutere di un tema specifico, senza intasare la mailing list e senza dover ad esempio ricorrere ad una nuova mailing list con inclusi i partecipanti interessati solo a quel tema (se uno è interessato a vari temi si costruiscono altre mailing list?), Un'altra caratteristica utile e importante è quella dello storico delle discussioni slegato dalla mail dei singoli (importante anche per i nuovi iscritti che hanno la possibilita' di andare a vedere cosa è gia' stato scritto sull'argomento).

Il forum da' poi la possibilita' all'iscritto di essere avvisato via mail quando un argomento che gli interessa ha ricevuto un nuovo commento, evitandogli di andare a controllare ogni giorno se ci sono novita'.

Incanalando le discussioni su spazi dedicati si favorisce il raggiungimento di un punto di vista condiviso sul tema (o comunque l'individuazione di 2 o tre punti di vista al posto di molteplici visioni personali). Le discussioni possono essere propedeutiche ad incontri dal vivo (sgrossando gli argomenti da trattare e condividendo una base di conoscenza) oppure essere la continuazione di spunti di discussione avuti di persona.

Vi invitiamo quindi ad usare questo strumento di esposizione del proprio pensiero e di confronto con gli altri. Di seguito le istruzioni di base per iniziare ad usarlo.

### *Panoramica:*

Nella seguente schermata vediamo le aree principali e le loro funzioni:

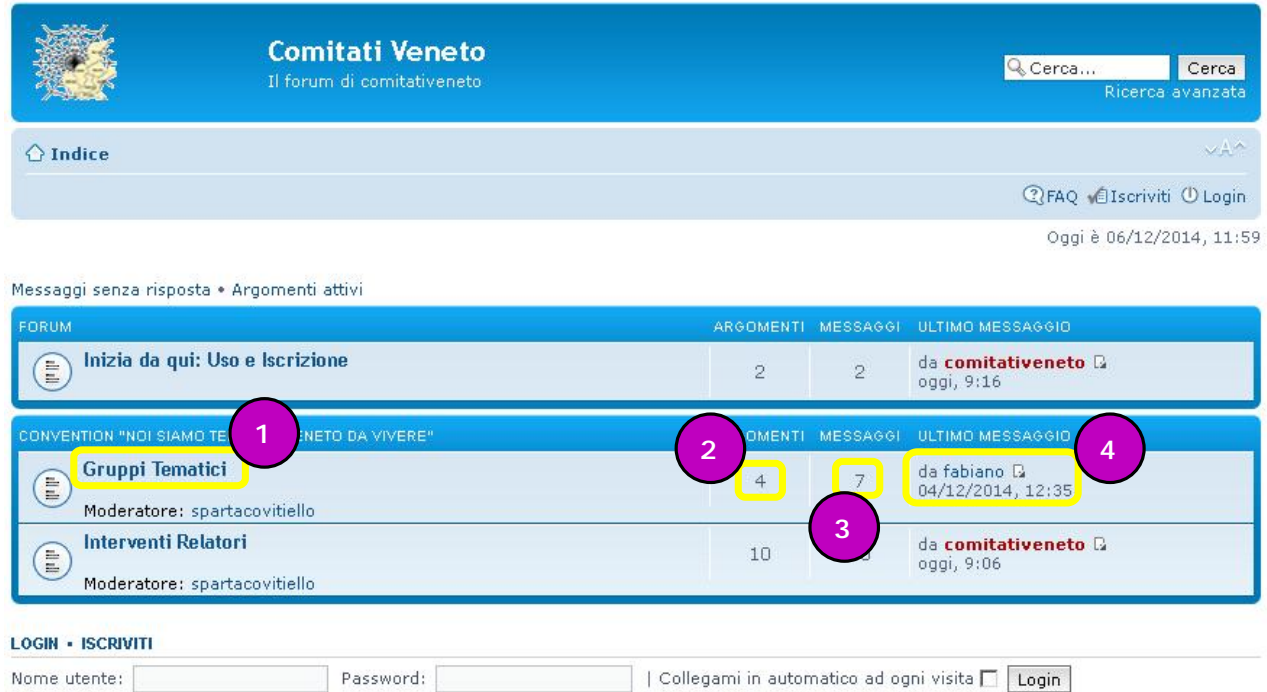

- 1. In questa zona sono presenti i titoli dei **forum**, cioe' una prima categorizzazione per tema o argomento della o delle discussioni presenti al loro interno (ciccare per accedere)
- 2. Il numero indica la quantita' di **topic**, cioe' in quante discussioni è stato diviso l'argomento
- 3. il numero indica quanti **post**, quanti messaggi in totale per quell'argomento sono stati inviati dagli utenti
- 4. Il questa zona è indicato il nome dell'ultimo utente che ha scritto qualcosa, con in aggiunta l'informazione riguardo a quando risale quel messaggio

Accedere ad un forum (1)

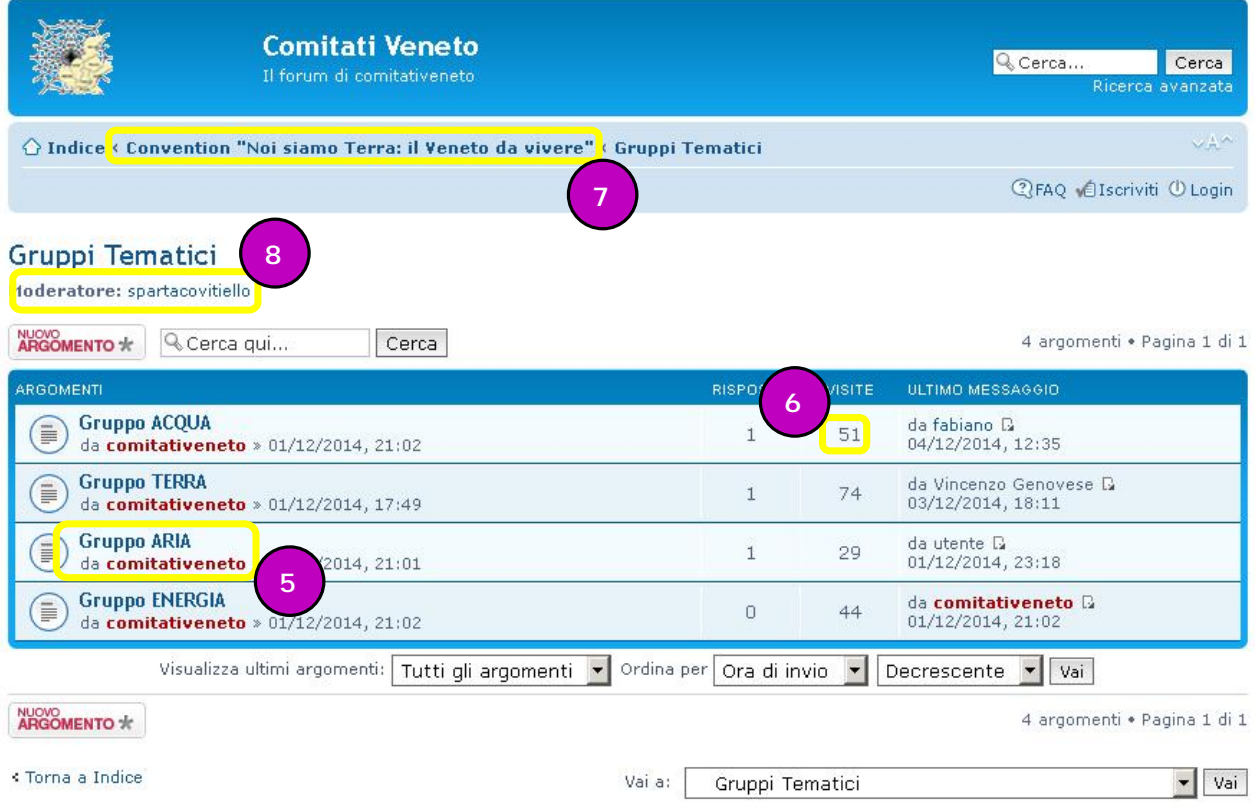

- 5. In questa zona sono presenti i titoli dei **topic,** cioe' gli argomenti di discussione (clicca per accedere)
- 6. il numero indica quante persone hanno consultato i messaggi all'interno di quell'argomento
- 7. in alto è presente un segnalibro che consente di orientarsi su in che punto del forum ci si trova e permette, ciccando la sezione, di ritornare alla sezione desiderata (indice torna alla prima pagina
- 8. Alcuni gruppi sono moderati, cioe' una persona ha la possibilita' di modificare o cancellare i messaggi che potrebbero risultare offensivi o non attinenti, in modo da mantenere la discussione entro i binari del tema (evitare di usare questo spazio come un bar dove sfogare o parlare di qualsiasi argomento). Il moderatore ha la delicata funzione di mediare tra la liberta'di parole e la censura.

Accedere al Topic (5)

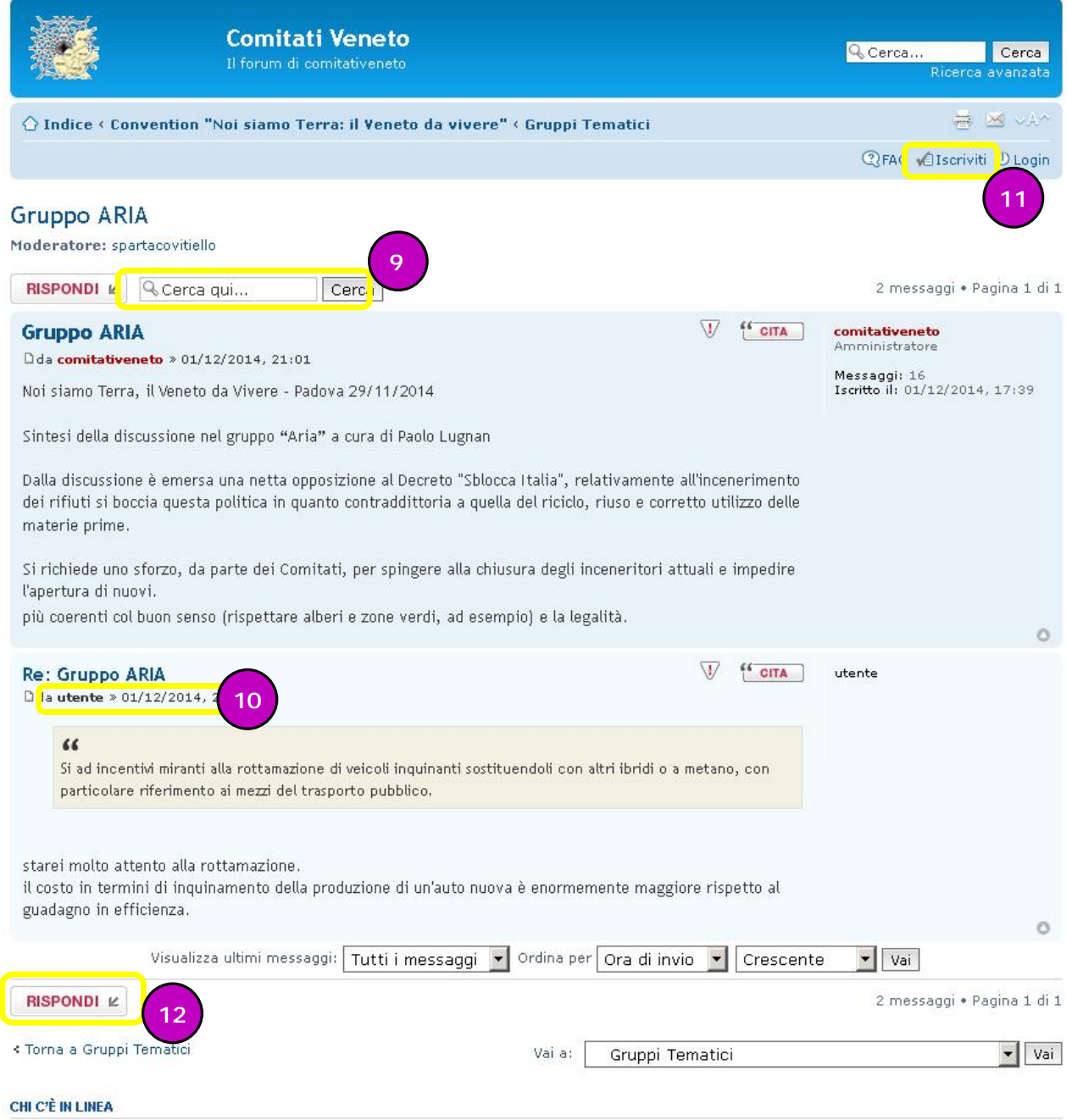

- Visitano il forum: Nessuno e 2 ospiti
	- 9. e' possibile eseguire una ricerca del testo cercato (un nome, un argomento) all'interno della discussione tra i messaggi gia' postati (inviati). Utile per ripescare un punto gia' affrontato o per vedere se si trovano gia' le informazioni cercate senza chiedere subito aiuto
	- 10. i messaggi sono identificati dal nome della persona che li ha scritti e le risposte al primo sono identificate dal prefisso "RE:" (da reply, replica)
	- 11. per rispondere o commentare è consigliabile registrarsi (**vai al punto 18**) ma è possibile anche
	- 12. rispondere o commentare senza bisogno di essere registrati (solo per particolari argomenti per cui lo si consente) ciccando sul tasto "rispondi"

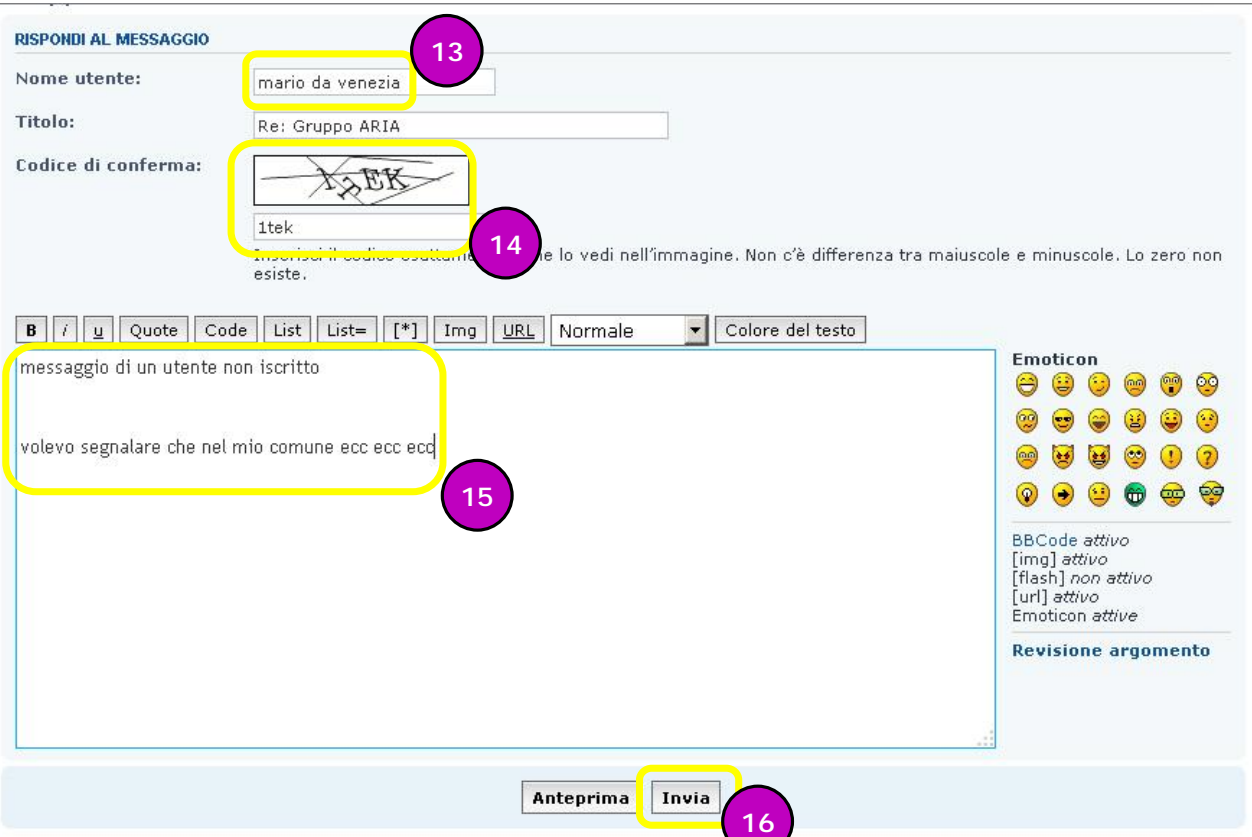

- 13. per inserire un messaggio senza essere registrti bisogna compilare i campi richiesti (dopo aver premuto il tasto rispondi ) iniziando dal nome che verra' visualizzato
- 14. per sicurezza viene richiesto un codice di conferma che siete "umani" e non dei software: copiare il codice del riquadro riconoscendo le lettere dai disegni
- 15. inserire su questo riquadro il commento, il messaggio o l'informazione che volete
- 16. al termine premere il tasto invia per confermare l'inserimento del vostro messaggio

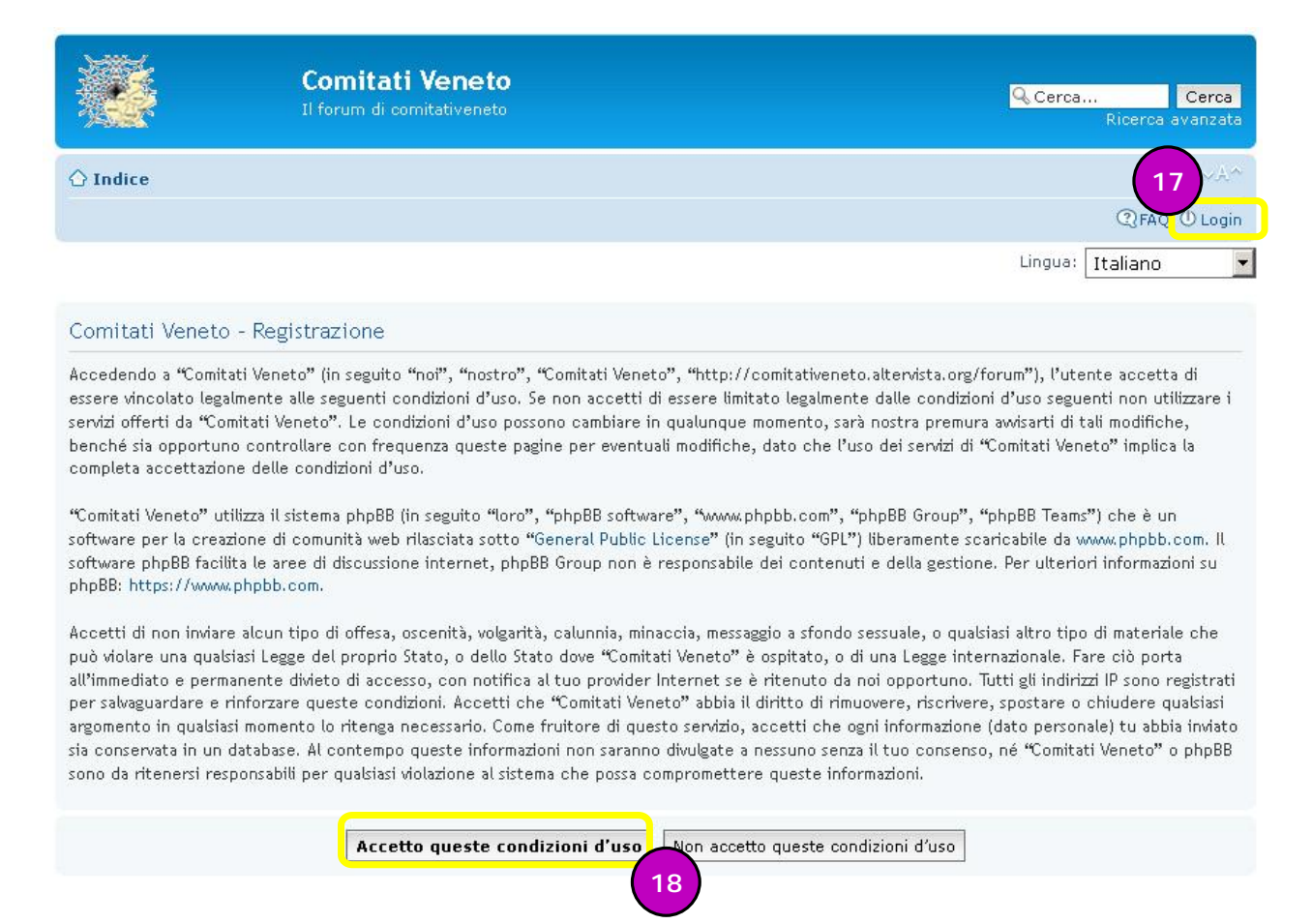

- 17. se sieta gia' registrati potete commentarecon le vostre credenziali ciccando sul tasto "login" (**vai al punto 24**)
- 18. Dopo aver premuto il tasto "iscriviti" (**vedi punto 11**) per brima cosa bisogna accettare le condizioni d'uso e poi continuare con la registrazione

#### Comitati Veneto - Registrazione

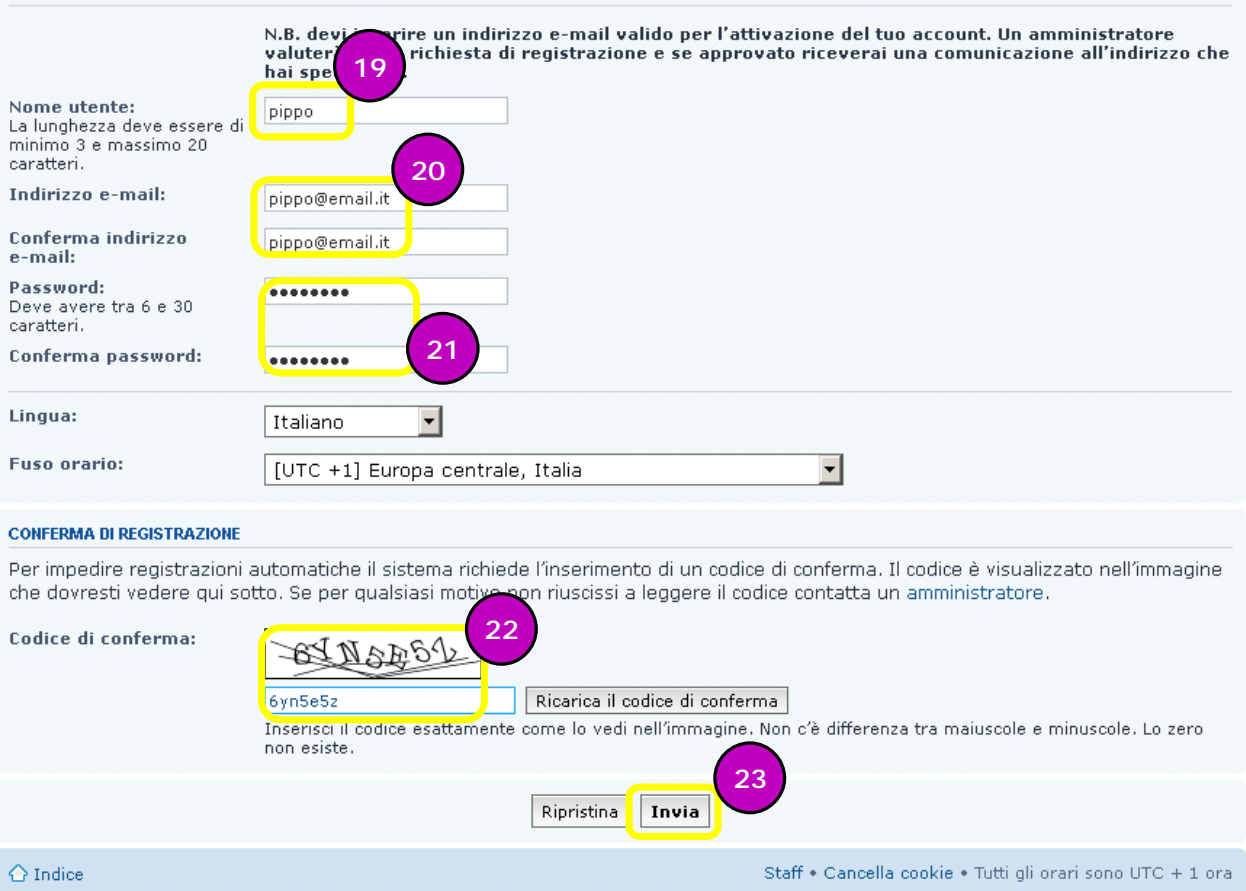

- 19. Inserire il proprio nome (o un nickname o soprannome) che verra' poi visualizzato e identifichera' l'autore dei commenti
- 20. inserire e confermare il proprio indirizzo di posta elettronica (email) a cui saranno indirizzate le comunicazioni e gli avvisi
- 21. inserire una password che servira' per i successivi accessi
- 22. inserire il codice di conferma (deve combaciare con l'immagine visualizzata)
- 23. premere invia per confermare la richiesta di iscrizione. Verrete abilitati dall'amministratore dopo i controlli di routine

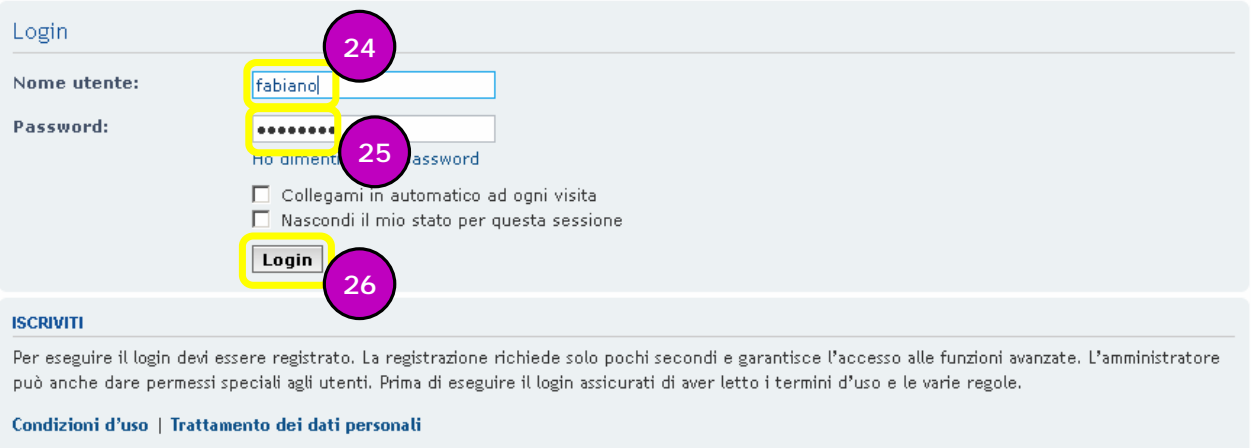

- 
- 24. dopo aver ciccato il tasto login (vedi punto 17) inserite il nome con cui vi siete iscritti
- 25. inserite la password associata
- 26. premete il tasto login (se siete sul vostro pc personale, potete spuntare l'opzione "collegami in automatico" per non dover digitare ogni volta la password)

### *Accesso al forum da utente registrato:*

#### Gruppi Tematici

Iscriviti

Moderatore: spartacovitiello

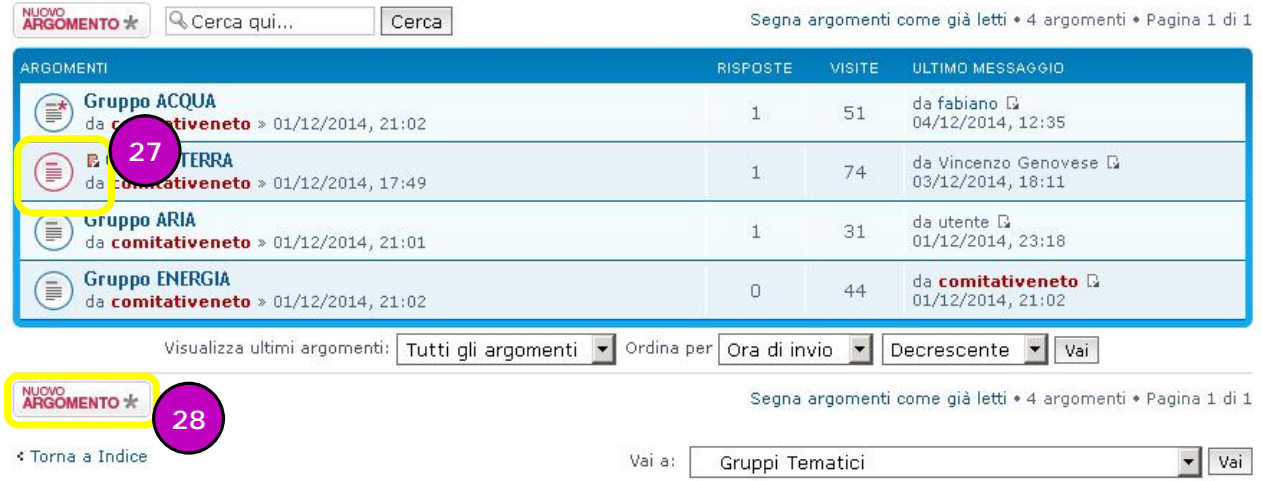

- 27. uno dei vantaggi di accedere come utente registrato è che il software tiene traccia degli argomenti che avete gia' letto e di quelli nuovi, segnalandovelo visivamente (icona rossa e foglietto arancione indicano nuovi messaggi)
- 28. Nelle discussioni abilitate è possibile inserire un argomento (o piu') a vostra discrezione ciccando sul tasto "nuovo argomento"

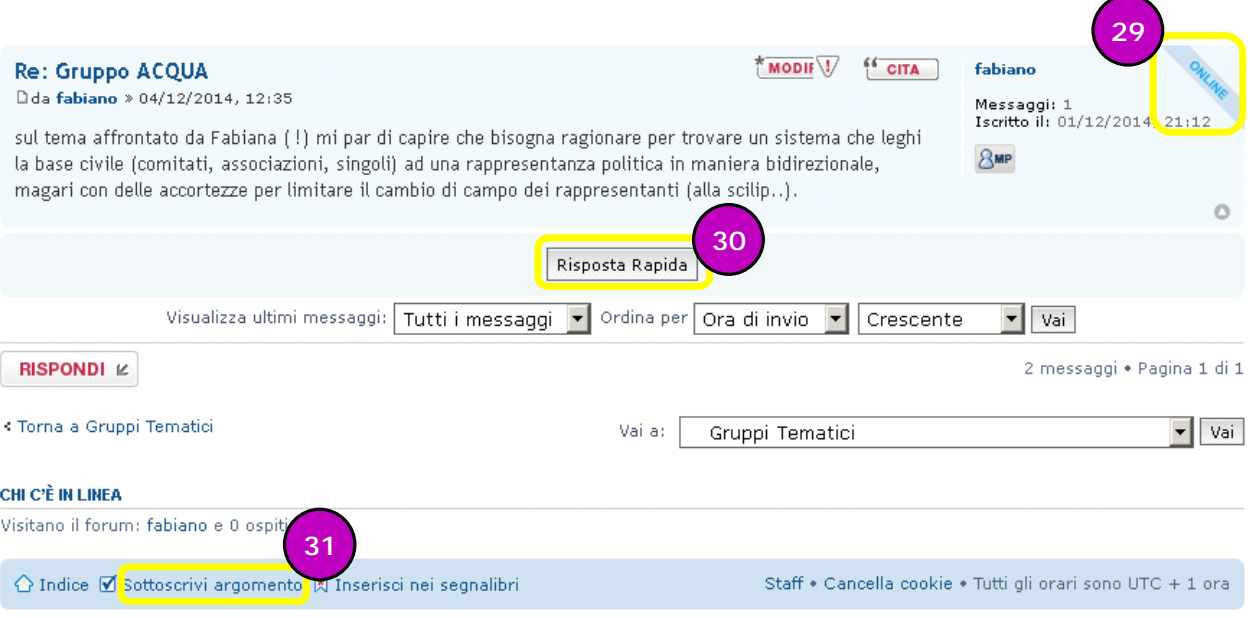

- 29. Una funzione utile è quella di veder segnalato quanti all'interno del forum sono presenti ondine
- 30. per inserire i messaggi , agli utenti registrati appare il tasto "risposta rapida" che velocizza l'inserimento dei messaggi (in 3 mosse avete inserito il vostro messaggio)
- 31. Ultima ma forse piu' importante opzione a disposizione degli utenti registrati è quella di essere avvisati via mail quando qualcuno risponde o scrive all'interno del topic (argomento) di vostro interesse, senza dover collegarvi periodicamente a controllare. Per attivarla è sufficiente ciccare sul testo "sottoscrivi argomento" in basso a sinistra. Questa operazione è attivabile anche per piu' argomenti che intendete seguire ed è disattivabile ricliccando sullo stesso testo (cambiato in "disiscrivimi" dove attivato)

Sperando che questa guida vi aiuti a sfruttare le opportunita' di intervento e di confronto che lo strumento forum permette, vi auguriamo buona continuazione e .. BUONE DISCUSSIONI !

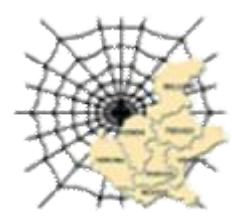

Fabiano (staff di Rete comitati Veneto) [coordinamentovenetocomitati@gmail.com](mailto:coordinamentovenetocomitati@gmail.com)